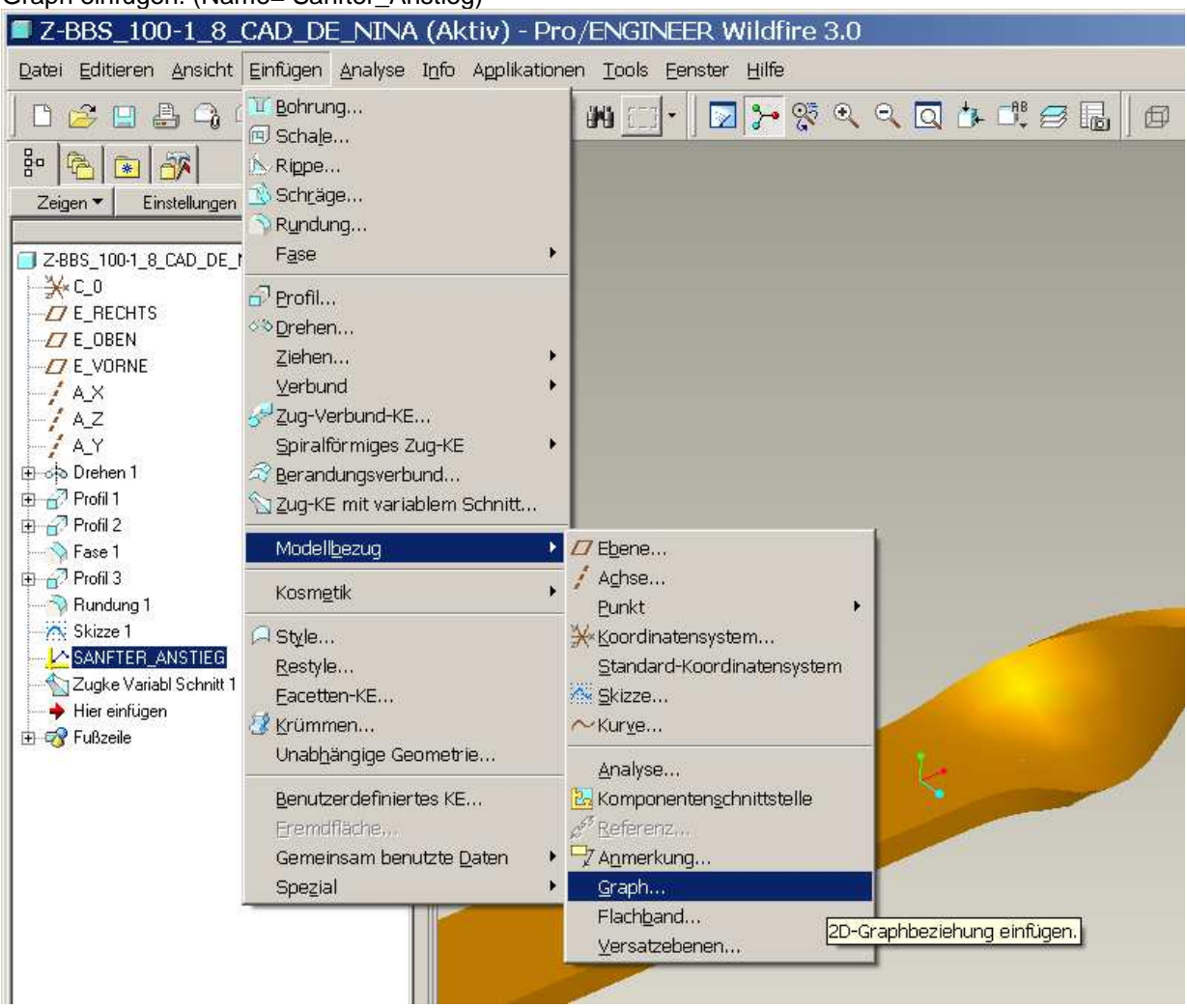

## Graph einfügen: (Name= Sanfter\_Anstieg)

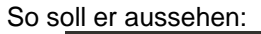

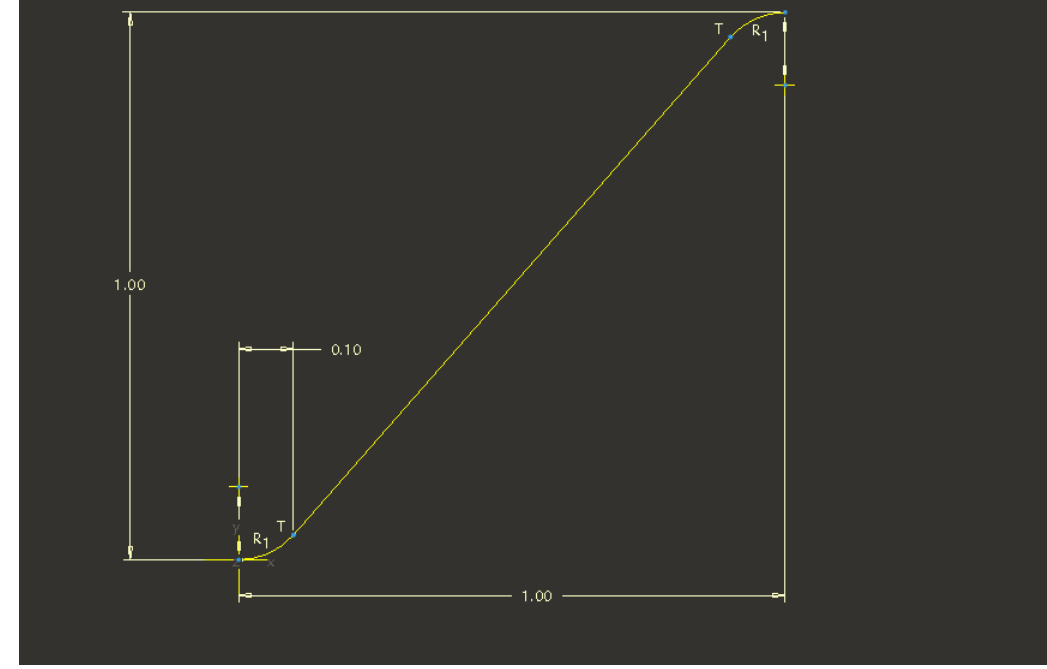

Wichtig: Skizzennullpunkt hinzufügen! (Koordinatensystem unten links)

Anschließend gehst Du in die Querschnitt Skizze des Zug-KE's und änderst die Beziehung folgendermaßen ab!

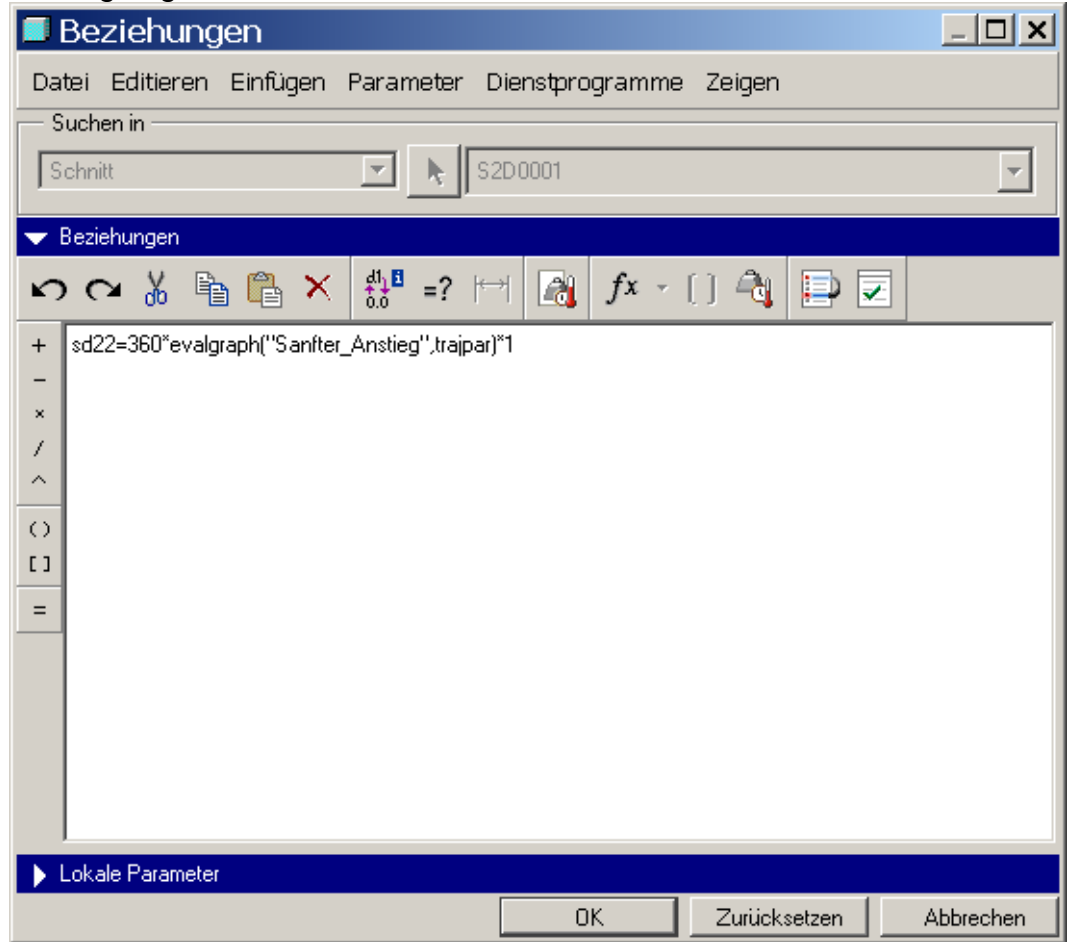

und schon sieht dein Teil so aus wie in der Vorgabe!

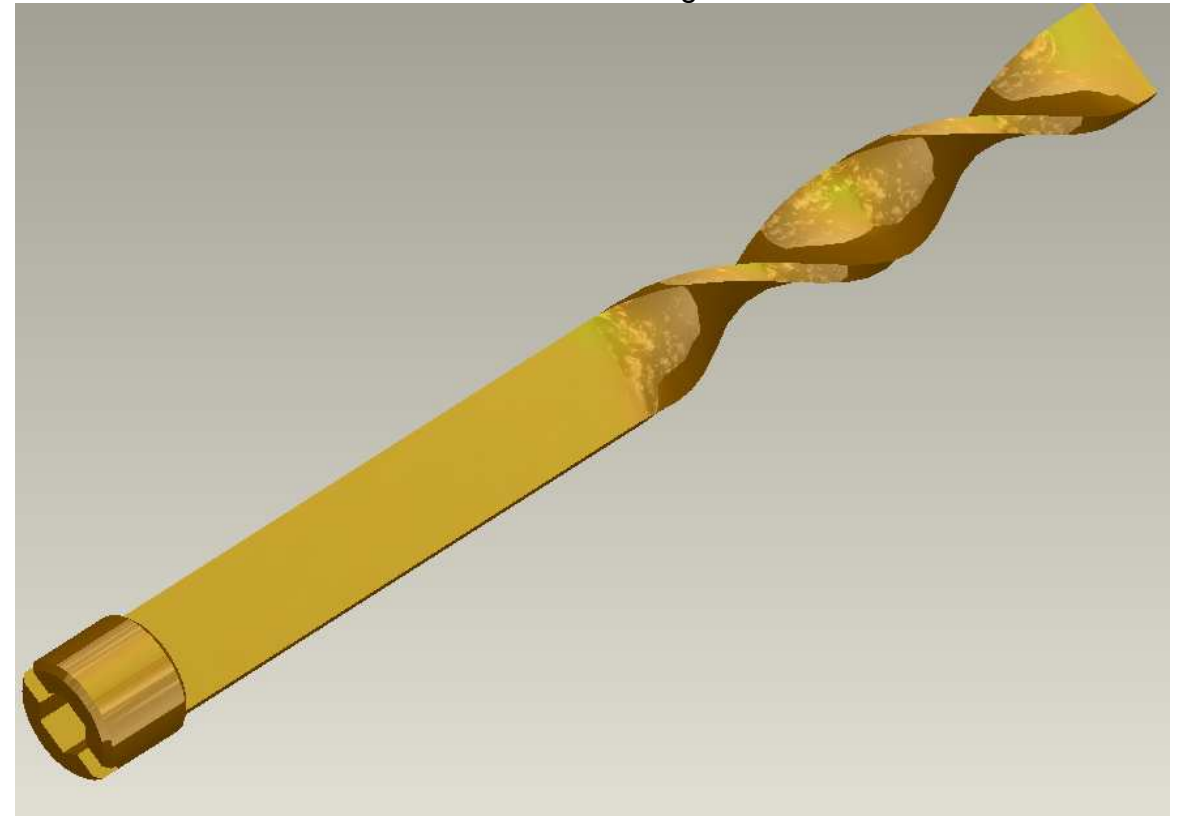